### Experience VR

How To Get Started, See For Yourself, and Bring a WLS VR Kit to Your Programming

### Today We'll Find Out

- What ARE VR, AR, and R? ;-P
- Why have VR in the library?
- How to build a viewer
- How to find good VR apps
- How to install an app
- View and share feedback
- How do I borrow a WLS VR kit?
	- What's in it?
	- How do I use it for programming?
	- How do I borrow it?

### **WARNING**

Most VR headsets - including those we build and use today - include magnets that may affect pacemakers

#### Tips

- Take frequent breaks
- Cardboard is not for use by children without adult supervision
- Do not use Cardboard while driving, walking, or otherwise by being distracted from real world situations
- If you have had or could be prone to seizures, consult a doctor before using Cardboard

**[Google Cardboard Product Safety](https://vr.google.com/cardboard/product-safety/)** 

# What ARE VR, AR, and R? ;-P

### [Virtual Reality](https://en.wikipedia.org/wiki/Virtual_reality)

- takes place within a completely simulated environment that incorporates sensory feedback, mainly auditory and visual
- can be similar to the real world or it can be fantastical, creating an experience that is not possible in ordinary physical reality
- completely replaces the user's real world environment with a simulation
- Computer-generated or 360° video

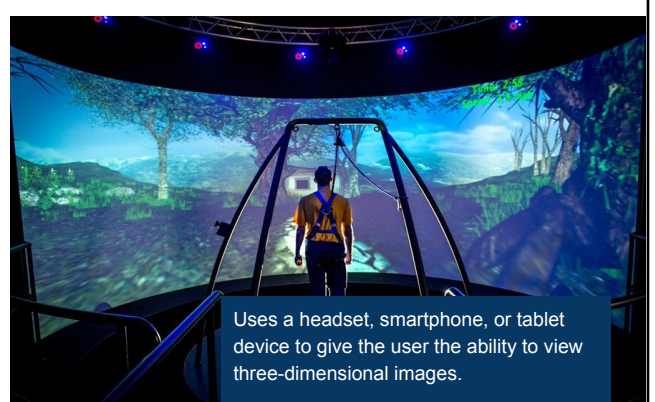

Devices must have a processor, display, sensors and input devices, including a camera and sensors such as accelerometer, GPS, and solid state compass

## What is AR?

#### [Augmented Reality](https://en.wikipedia.org/wiki/Augmented_reality)

- interactive experience of the real world
- objects are "augmented" by computergenerated perceptual information
	- [Auditory](https://en.wikipedia.org/wiki/Hearing)
	- H[aptic](https://en.wikipedia.org/wiki/Haptic_perception) (perception of an object by a moving subject)
	- S[omatosensory](https://en.wikipedia.org/wiki/Somatosensory_system) (sense of touch, position, and movement)
	- [Olfactory](https://en.wikipedia.org/wiki/Olfactory)
- can add to or mask the natural environment
- layers virtual information over a live camera feed
- alters one's ongoing perception of a real world environment

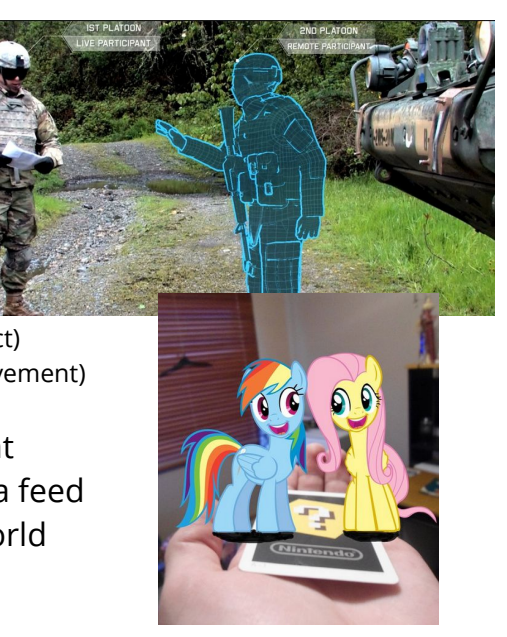

## Other Realities ;-P

[Mixed Reality](https://www.foundry.com/industries/virtual-reality/vr-mr-ar-confused)

- physical and digital objects co-exist and interact in real time
- picture surgeons overlaying virtual ultrasound images on their patient while performing an operation

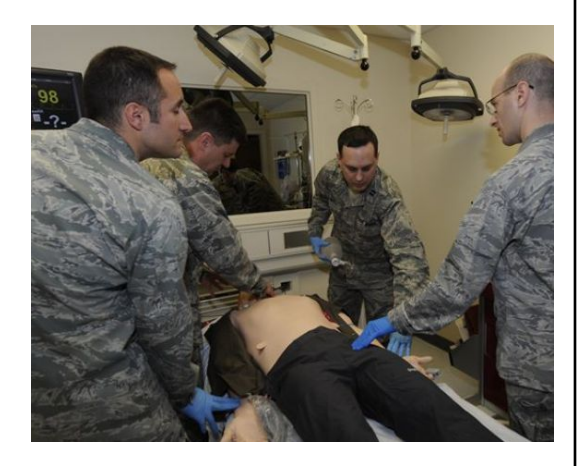

# Why VR in the library?

Introduce patrons to technology that education, industry, and entertainment are beginning to employ for vibrant, engaging experiences

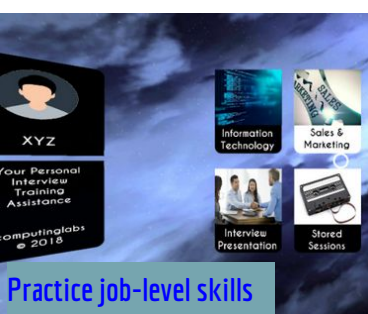

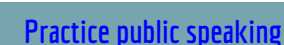

**Run a chariot race!**

FLIGHT

Analysis

**Practice flying**

## How Does the Viewer Work?

#### Phone

- Gyroscope, accelerometer and a magnetometer
- VR apps, VR videos, or 360 video
- **Lenses** 
	- Allow you to focus on the screen when it's so close to your eyes
	- Works best with glasses off
- Magnet
	- Slides up and down to create a button for your phone
	- Acts as a compass or a click in some games

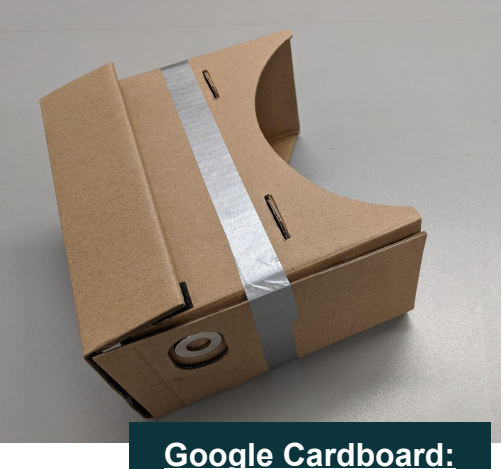

**[How It Works! video](https://youtu.be/SxAj2lyX4oU?t=1m9s)**

## Let's install an app

Connect to wifi. Go to the Google Play store or iOS App store. Start with:

- [Google Cardboard](https://vr.google.com/cardboard/apps/) has a tutorial and demos.
- **Beyond VR** is a public speaking app with simple controls. Look at controls to activate them.
- In **Google Earth**, search for your location or take a tour of a famous landmark or location.
- **Walk the Plank VR** requires walking and responds to movement.

Search YouTube for 360 Video or VR video

- **National Geographic**
- **Gorillas in the Congo**

**Beware of vertigo!** Give patrons a heads up to

- start simply and slowly
- first try an app that allows them to be seated

**iOS users can search for VR apps on the App Store**

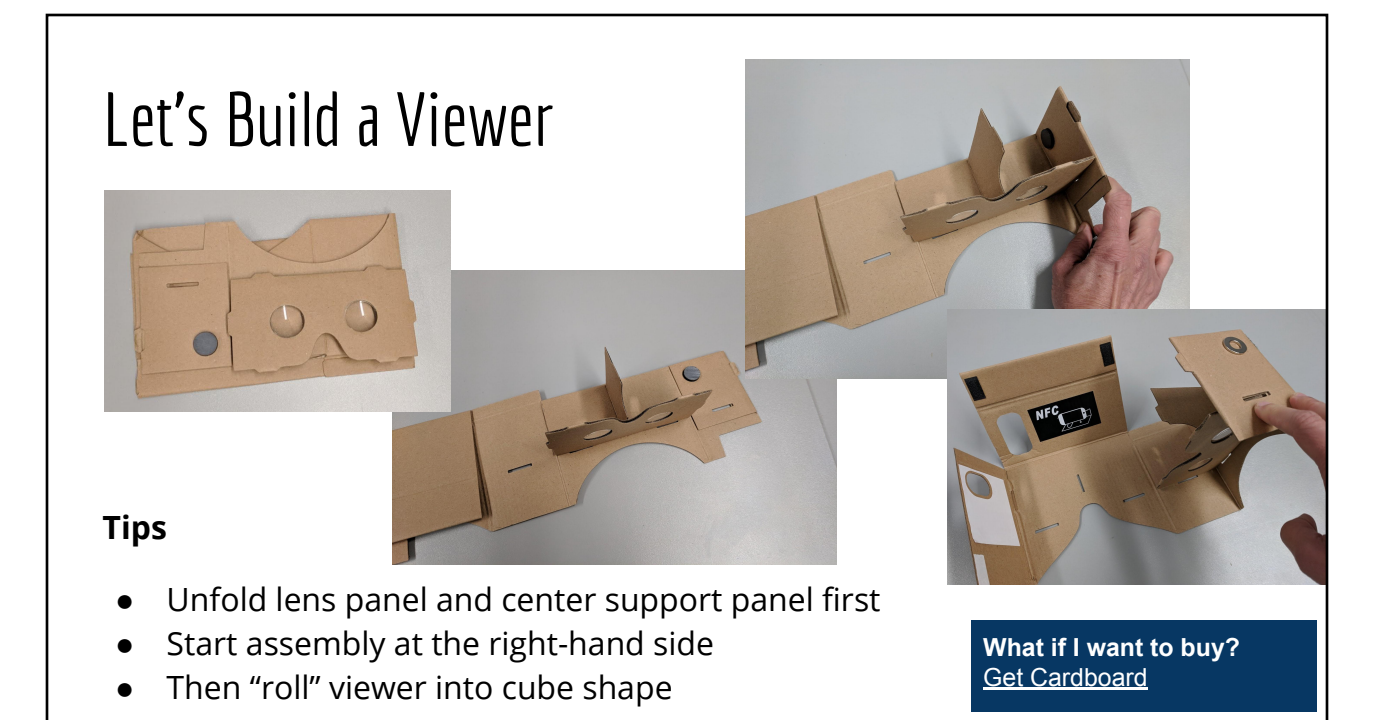

### Viewer Building Tips

- Don't fold the camera flap to more than a right angle
- Align front left corner to "square up" the viewer before running tape around the body
- Ask a buddy to hold while you tape

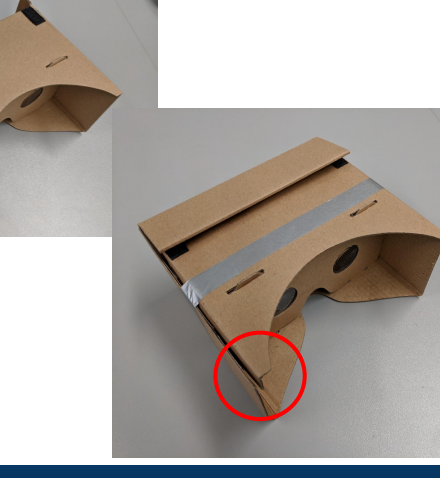

**[A 2014 TechCrunch article called Google](https://techcrunch.com/2014/06/25/hands-on-with-googles-incredibly-clever-cardboard-virtual-reality-headset/) [Cardboard "Mockulus Thrift"](https://techcrunch.com/2014/06/25/hands-on-with-googles-incredibly-clever-cardboard-virtual-reality-headset/)** and shows assembly in action

## Let's Use the Viewer

- Open the Google Cardboard app
- Tap Launch Cardboard Demos and follow on-screen instructions
- Insert your phone into the viewer
- To control the app
	- Move your head, look around the environment
	- When you look at a screen option, a circle will appear.
	- To make choices and switch screens, slide the magnet/button down and release
	- To exit a demo app, tilt the viewer to the side & pause
- When ready, get a partner and try the Google Earth demo - with your partner as your guide, stand up, move around, and explore

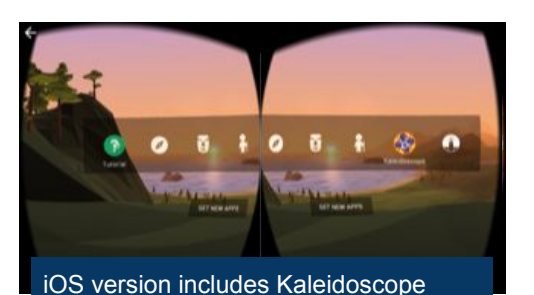

Android version includes Earth

## How do I find more VR apps?

- [Google Daydream](https://vr.google.com/daydream/)
- **[Google Expeditions](https://play.google.com/store/apps/details?id=com.google.vr.expeditions)**
- **[NYT VR app](https://play.google.com/store/apps/details?id=com.im360nytvr)**
- **[Google Arts and Culture VR App](https://play.google.com/store/apps/details?id=com.google.vr.museums&hl=en)**
- **[International Space Station Live](https://play.google.com/store/apps/details?id=com.nicedayapps.iss_free)**
- WITHIN VR
- [20 Top Virtual Reality Apps that are](https://www.thetechedvocate.org/20-top-virtual-reality-apps-that-are-changing-education/) [Changing Education](https://www.thetechedvocate.org/20-top-virtual-reality-apps-that-are-changing-education/) ○ [Quizlet Flashcard VR](http://mobilereality.tech/flashcardvr/)
- Search your app store for VR. Look for apps with 4 star+ rating

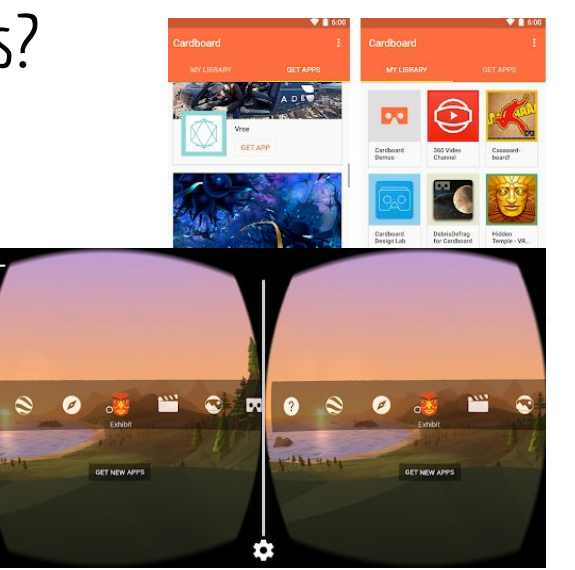

## Tips & Troubleshooting

- Use maximum brightness for best viewing
- Avoid your power/sleep button so you don't interrupt the app
- Phone size may affect viewing
- You may need to remove your phone case
- Google Cardboard requires
	- Android 4.1 or higher
	- iOS 8.0 or higher
- Adjust the QR code to match your viewer to Cardboard
	- <https://vr.google.com/cardboard/viewerprofilegenerator/>
	- o [https://youtu.be/WpuJLh\\_nGrk](https://youtu.be/WpuJLh_nGrk)

# WLS VR Kits

- What's in it?
	- 11 cardboard viewers in 2 sizes, including 1 for the program leader
	- A printed version of the presentation with step-by-steps for building viewers and installing apps
	- Participants must bring their own phones
- How do I use it for programming?
	- ○
- How do I borrow it?
	- Go to [WLS LEADER Lab Kit Information on the IT Wiki](https://it.westchesterlibraries.org/services-2/westchester-library-system-leader-lab/wls-leader-lab-kits/) at

https://it.westchesterlibraries.org/services-2/westche ster-library-system-leader-lab/wls-leader-lab-kits/

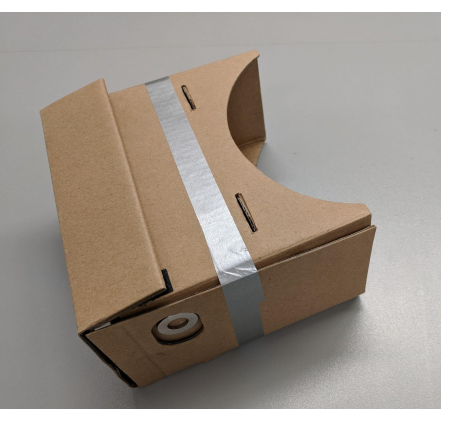

**Calendar of Existing Reservations** 

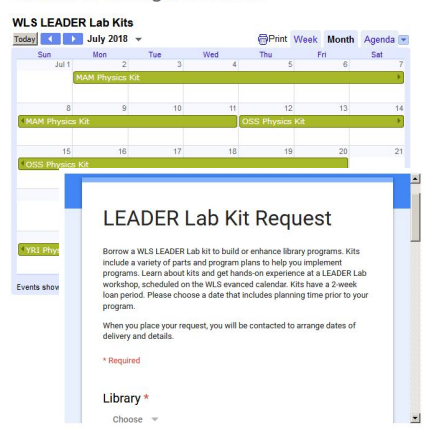

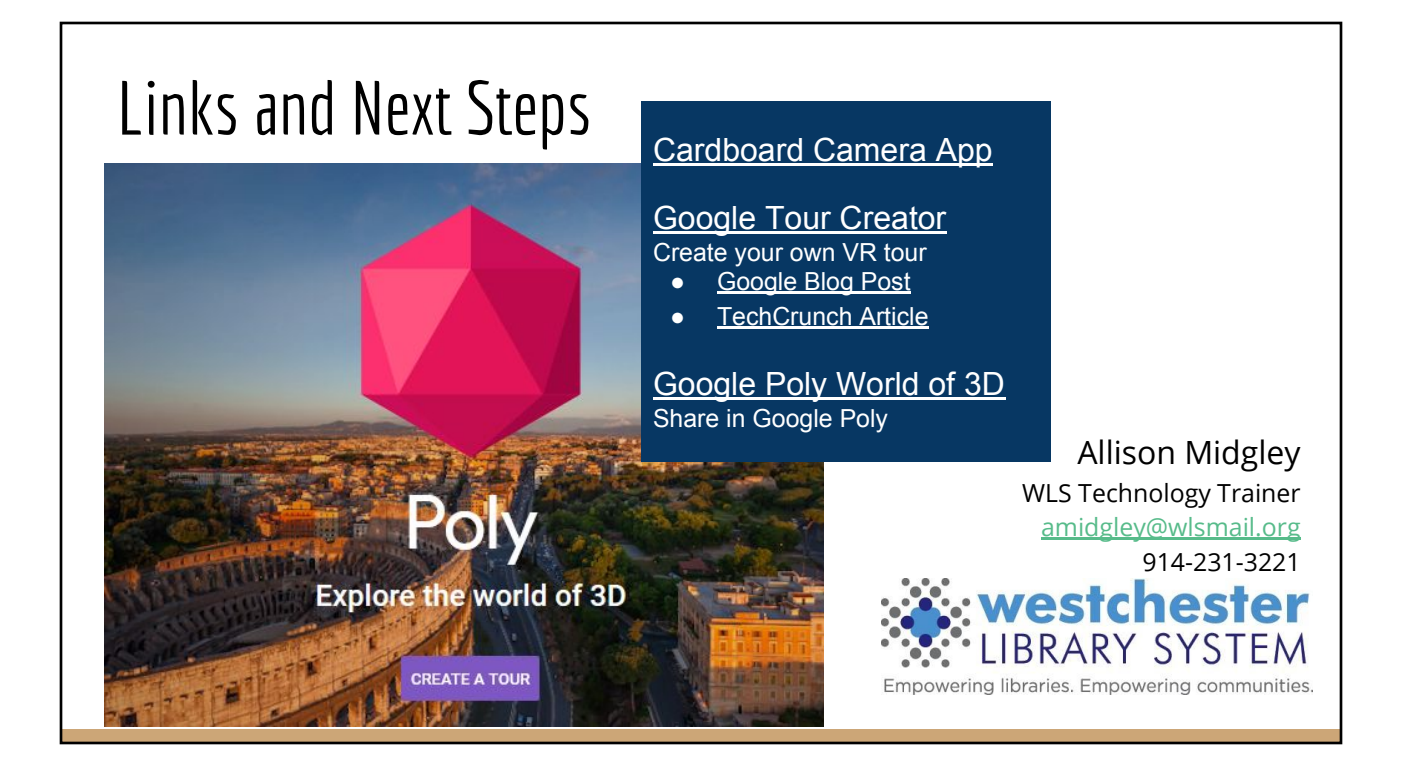